文章编号:1008-0570(2007)03-2-0001-02

执

ホ

创

新

# NDK在视频传输系统中的应用

Application of NDK in Video Transmission System

#### (清华大学)刘 涛 钟晓峰 许希斌 LIU TAO ZHONG XIAOFENG XU XIBIN

摘要:DM642 是美国的 TI 公司针对数字视频和图像应用设计的一款高性能数字信号处理器:NDK(Network Developer's Kit)是 在 DSP 上进行网络协议开发的工具包。本文研究了 NDK 在 DM642 上的具体应用,并以 MPEG2 编解码库为基础,开发了一 个基于TCP/IP协议的模块化的网络视频传输系统。此系统软件框架具有结构灵活、易于升级等特点,可应用于各类视频压 缩标准的网络。

关键词:DM642:NDK:MPEG2:RF5:视频传输 中图分类号:TP393.1 文献标识码:B

Abstract:TI TMS320DM642 is a high-performance processor designed for digital video and image applications. And NDK(Network Developer's Kit)could realize effective TCP/IP stack on DSP. This paper studies the NDK's application development with DM642. And a modularized video transmission system is developed based on MPEG2 codec library. The software architecture of the system is flexible and easy to be upgraded. It's compatible to a variety of video compression standards. Key Words: DM642, NDK, MPEG2, RF5, Video Transmission.

近年来,信源编码技术有了长足的进步,形成了新一代的 技术标准,如 H.264, AC-1 等, 为音视频服务提供了新的发展空 间。另一方面,TCP/IP 协议逐渐成为视频传输网络的主流。TI? 公司针对视频和图像应用推出了数字媒体处理器 DM642。该芯 片内部时钟高达 600MHZ,最大处理能力达到 4800MIPS。在音 视频方面,集成了3个可配置的视频端口(VP),多通道音频串 口。在网络接入方面, DM642 集成了 10/100Mbps 的以太网 MAC, 适用于开发以太网多媒体通信设备。本文通过开发一个 基于 TCP/IP 的模块化的网络视频传输系统, 重点讨论了 NDK 在 DM642 上的应用问题。

### 1 NDK 和 RF5 简介

TI 的集成开发环境中的实时操作系统是 DSP/BIOS, 它并 不包含网络功能。为了解决这个问题, TI 结合其 C6000 系列推 出了 NDK(Network Developer's Kit), 该开发包可以用较少的资 源消耗支持 TCP/IP。NDK 仅用 200~250kB 程序空间和 95kB 数 据空间即可支持常规的 TCP/IP 服务, 包括应用层的 telnet, DHCP,HTTP 等。所以,NDK 很适合目前嵌入式系统的硬件环 境,是实现 DSP上网的重要支撑工具。

软件参考框架(Reference Framework)是 TI 为使用 DSP/BIOS 和 TMS320DSP 算法标准的应用开发者提供的。参考框架有不 同的版本,其中 RF5 适合在 C6000 系列 DSP 上使用多任务、多 通道和多算法来开发较复杂的应用。RF5 包括 4 种元素: 任务 (Task)、通道(Channel)、单元(Cell)和算法(Algorithm)。 算法是最基 本的元素,每一个算法完成一项特定的工作,然后按 XDIAS 算 法规范封装成一个单元,一个或多个单元注册进通道后,在通 道里按一定的顺序执行。一个任务中可以放入一个或多个通

刘涛:硕士研究生

《PLC 技术应用 200 例》

道,以实现特定的应用。下面就用一个具体的实例说明如何在 DM642 上利用 NDK 实现一个简易的视频传输系统。硬件平台 是 TI 的 DM642EVM. 软件环境是 CCS 2.20.18。

### 2 视频传输系统的软件架构

TI 公司为 DM642EVM 提供了例程 mpeg2\_loopback, 集成 了 MPEG2 编码和解码库。它使用 RF5,运行三个任务:输入任 务,处理任务和输出任务。它们的优先级是相同的,为避免发生 资源抢占的情况,任务之间用 SCOM 进行同步和通信。输入任 务从 NTSC 输入设备中获取帧,转换成 YUV4:2:0 格式,然后向 处理任务发 SCOM\_message,在 message 中包含帧的地址;处理 任务把帧进行 MPEG2 编码, 然后把比特流传给解码通道进行 解码,再传给输出任务;输出任务将帧转换成 YUV4:2:2 的格式 后在 NTSC 输出设备上显示, 然后向输入任务发一个 SCOM\_message, 告诉它可以继续采集下一帧。三个任务用 SCOM\_message 构成一个回环(loopback)。如图 1 /

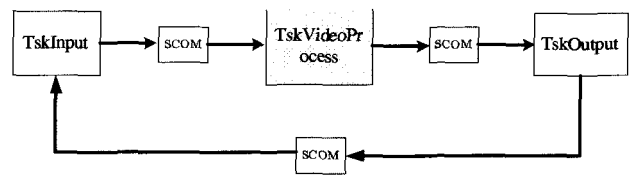

图 1 三个 Task 用 SCOM 组成 loopback

#### 3 网络传输模块开发

上述例程把编码和解码都放在 TskVideoProcess 中,通常用 来演示。实际应用中编码和解码往往在不同的地方,比如视频 监控,一端采集图像、编码、通过以太网或其他方式发出去,另 一端接收下来进行解码,输出显示。因此有必要把编码和解码 分开,然后添加网络。

#### 31 将编码和解码分开

把原来的"处理任务"分成"编码任务"和"解码任务"。输入 任务和编码任务用一对 SCOM 消息通信。输入完成后发一个 SCOM 消息给编码任务,消息中包含帧的指针。编码任务开始工 作,完成后再通知输入模块。由于编码前的帧和编码以后的帧 放在不同的内存区域、这样就保证不会出现内存读写冲突的情 况。同理,解码模块和输出模块也利用一对 SCOM 消息通信。如 图 2 所示。

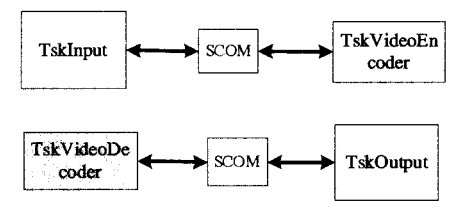

图2 打开原来的回环,组成新的同步方式

下面截取编码任务 tskEncode.c 中的代码来说明 SCOM 的用法。

ScomBufChannels \*pMsgBuf;

ScomBufChannels scomBufMessage;

while  $(1)$  {

妆

ति।

//等待输入任务的消息,如果没来则一直等下去

pMsgBuf = SCOM\_getMsg (fromInputtoEnc, SYS\_FOREVER); ……. //编码

//编码完毕,将 SCOM 还给输入任务,使其继续采集视频 SCOM\_putMsg (fromEnctoInput, pMsgBuf);

//编好的数据流存在 bitBuf 里面,将这个地址放在 SCOM 中 scomBufMessage.bufChannel = bitBuf;

//向网络发送模块发消息,消息中含有编好的文件地址

SCOM\_putMsg (fromEnctoNet, &scomBufMessage);

//等待网络发送模块送回 SCOM,如果没送回就一直等下去

SCOM\_getMsg (fromNettoEnc, SYS\_FOREVER);

1 3.2 添加网络发送任务和接收任务

在 BIOS 里创建一个静态的任务, 取名 network\_main。在 network main()里打开系统,配置好 IP 和子网掩码,然后创建一 个动态的任务,完成数据的发送或接收。假设发送函数名为 taskNetworkTx. 任务优先级是 5. 创建的语句是:hSend = Task Create (tskNetworkTx, "NetTx", 5, 0x2000, 0, 0, 0);接收端为 tsk NetworkRx,创建的语句是:hRecv = TaskCreate (tskNetworkRx, " NetRx", 5, 0x2000, 0, 0, 0);tskNetworkTx 和 tskNetworkRx 两个函 数内部是具体的套接口(socket)编程,根据实际需要可以采用 TCP 或 UDP 协议。以发送端为例,采用 UDP 协议,代码如下:

void tskNetworkTx () {

………//声明 socket. 打开 SCOM

#### //打开任务

fdOpenSession (TaskSelf ()); //sudp 是数据报套接口 sudp = socket (AF\_INET, SOCK\_DGRAM, IPPROTO\_UDP); //配置目标 IP 地址和端口号 bzero (&sin1, sizeof (struct sockaddr\_in));  $sin1.sin_family = AF_fNET;$ sin1.sin\_len  $=$  size of  $\sin 1$  );

 $\sin 1 \cdot \sin$  port = htons (7);

 $\sin 1 \sin \theta$  addr.s addr = inet addr ("192.168.0.7");

for  $(::)$ 

//等待编码器将数据指针发送过来

 $pMsgBuf = SCOM$  get $Msg$  (EnctoNet, SYS FOREVER);

http://www.cqvip.com

//将数据指针存到 mpg buf 里

 $mpg_buf = pMsgBuf \rightarrow bufChannel;$ 

//发送以 mpg\_buf 开始的 1KB 数据

sendto (sudp.  $(UINT8*)$  mpg buf. 1000, 0, & sin1, size of  $(\sin 1)$ :

//将 SCOM 还给编码器

SCOM putMsg (NettoEnc. pMsgBuf):

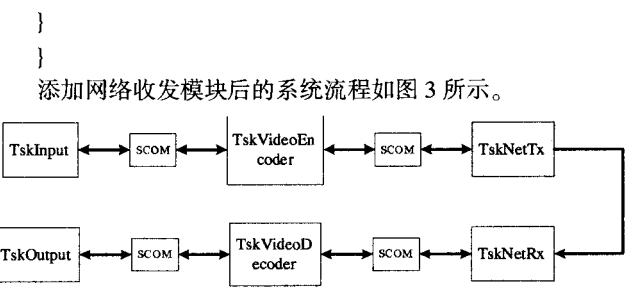

图 3 添加网络收发模块后的流程图

## 4 总结与展望

本视频传输系统在 DM642EVM 上调试、运行通过,实现了 MPEG2 实时视频压缩/解压缩和以太网络传输等功能。当前在 以 DSP 为硬件环境的系统中应用 TCP/IP 协议已成为开发热 点。随着新一代视频压缩标准的普及,以及以数字机顶盒为代 表的网络流媒体的广泛应用,集成了网络模块的视频处理芯片 必将拥有更广阔的应用前景。

本文作者创新点:以一个具体实例——MPEG2 视频传输系 统说明了 NDK 的应用过程以及需要注意的问题, 列出了部分 重要的代码,并做了详细的说明,对在 TI DSP 上进行网络模块 的开发具有重要的借鉴意义。

参考文献:

[1]TI TMS320C6000 TCP/IP Network Developer's Kit User's Guide [2]TI Reference Frameworks for eXpessDSP Software: RF5, An Ext ensive, High-Density System

[3]TI TMS320C6000 TCP/IP Network Developer's Kit Programm er's Reference Guide

[4]刘喜龙,石中锁 基于 H.264 的嵌入式视频服务器的设计[J]微 计算机信息, 2005, 21(1):133-134

[5]杜文, 沈勇, 唐昆 DM642 上 TCP/IP 协议的实现及性能测试 [J].微计算机信息, 2006, 22(2):149-152

作者简介:刘涛(1982.8-),男,清华大学硕士研究生,专业:信息 与通信工程;钟晓峰(1977.8-),男,清华信息科学与技术国家实 验室(筹)助理研究员;许希斌(1968.3-),男,清华大学信息技术 研究院研究员。

Biography:LiuTao (1982.8-), male, master candidate of Department of Electronic Engineering, Tsinghua University.

(100083 北京 清华大学 电子工程系)刘涛 钟晓峰 许希斌 通讯地址:(100083 北京 清华大学 电子工程系)刘涛

(收稿日期:2007.1.23)(修稿日期:2007.2.25)